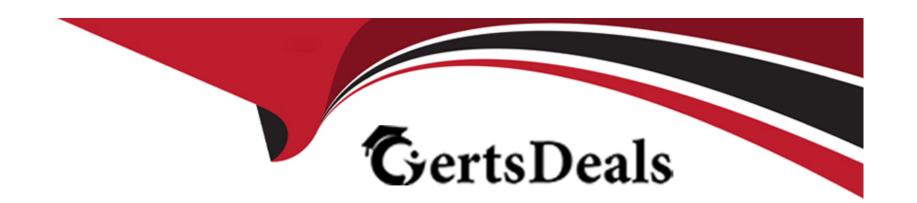

# Free Questions for 1Z0-340-22 by certsdeals

Shared by Baxter on 29-06-2022

For More Free Questions and Preparation Resources

**Check the Links on Last Page** 

## **Question 1**

**Question Type:** MultipleChoice

When performing Email Marketing configuration, which two items should be provided? (Choose two.)

## **Options:**

- A- lists of bouncebacks, unsubscribes, contacts not in CRM and competitor domains
- B- list of processing steps after a form is submitted
- **C-** list of additional websites to track
- D- a subscription management option

#### **Answer:**

B, D

## **Question 2**

**Question Type:** MultipleChoice

In which three ways can contacts be added to Eloqua? (Choose three.)

## **Options:**

- A- Decision Step
- **B-** Form Submit
- **C-** Update Rule
- **D-** CRM Integration
- E- Feeder App

### **Answer:**

B, C, D

## **Question 3**

**Question Type:** MultipleChoice

In what order you put these steps when making a template available in Engage? (Choose the best answer.)

1. Assign the email to the email group that you enabled for sales.

| 2. | Enable the   | Sales I | Jsers s | ecurity ( | aroup t | o have | access t | to the  | email  | aroup. |
|----|--------------|---------|---------|-----------|---------|--------|----------|---------|--------|--------|
| ∠. | LITABLE LITE | Caics C |         | Country   | gioupi  | Ullave | access   | io iiio | Cilian | group. |

- 3. Decide which existing or new email group will be available in Engage.
- 4. Create a new email.
- 5. Enable sales users to have access to the email.
- 6. Select the Make This Email Group Available in Eloqua for Sales check box.

## **Options:**

**A-** 2, 5, 1, 3, 4, 6

**B-** 1, 2, 3, 4, 5, 6

**C-** 6, 5, 4, 3, 2, 1

**D-** 3, 6, 2, 4, 1, 5

**E-** 3, 4, 1, 2, 5, 6

#### **Answer:**

D

## **Question 4**

| Q | uestion | Typ | e: | Mu | ltip | le( | Choice |
|---|---------|-----|----|----|------|-----|--------|
|---|---------|-----|----|----|------|-----|--------|

The Eloqua Site ID is used in all tasks below except . (Choose the best answer.)

## **Options:**

- A- determining the POD
- B- setting up form post urls
- C- setting up Eloqua tracking scripts
- D- configuring integration urls

#### **Answer:**

Α

## **Question 5**

**Question Type:** MultipleChoice

After integrating an Eloqua form externally on a client's website, the form is NOT capturing submissions in Eloqua.

Which two causes of the issue with form integration? (Choose two.)

### **Options:**

- A- The Eloqua form is active and the code has been integrated on another page on the client's website.
- B- "Must contain a valid number of characters" is set and the submitter is entering more characters on the webpage.
- **C-** The Eloqua form has a required field but the website is NOT reflecting that this field is required.
- D- A processing step has been updated on the form and the code has not been updated to reflect this on the client's website.

#### **Answer:**

A, D

## **Question 6**

#### **Question Type:** MultipleChoice

In what order you put these steps when making a template available in Engage? (Choose the best answer.)

- 1. Assign the email to the email group that you enabled for sales.
- 2. Enable the Sales Users security group to have access to the email group.

| 3. Decide which existing or new email group will be available in Engage.     |
|------------------------------------------------------------------------------|
| 4. Create a new email.                                                       |
| 5. Enable sales users to have access to the email.                           |
| 6. Select the Make This Email Group Available in Eloqua for Sales check box. |
|                                                                              |
|                                                                              |
| Options:                                                                     |
| <b>A-</b> 2, 5, 1, 3, 4, 6                                                   |
| <b>B-</b> 1, 2, 3, 4, 5, 6                                                   |
| <b>C-</b> 6, 5, 4, 3, 2, 1                                                   |
| <b>D-</b> 3, 6, 2, 4, 1, 5                                                   |
| <b>E-</b> 3, 4, 1, 2, 5, 6                                                   |
|                                                                              |
| Answer:                                                                      |
| D                                                                            |
|                                                                              |
|                                                                              |
| Duestion 7                                                                   |

**Question Type:** MultipleChoice

The Eloqua Site ID is used in all tasks below except . (Choose the best answer.)

## **Options:**

- A- determining the POD
- B- setting up form post urls
- C- setting up Eloqua tracking scripts
- D- configuring integration urls

#### **Answer:**

Α

## **Question 8**

**Question Type:** MultipleChoice

In which three ways can contacts be added to Eloqua? (Choose three.)

| Options:                                                                                                    |  |
|----------------------------------------------------------------------------------------------------|--|
| A- Decision Step                                                                                                    |  |
| B- Form Submit                                                                                                    |  |
| C- Update Rule                                                                                                    |  |
| D- CRM Integration                                                                                                    |  |
| E- Feeder App                                                                                                    |  |
|                                                                                                    |  |
| Answer:                                                                                                    |  |
|                                                                                                    |  |
| B, C, D                                                                                                    |  |
| B, C, D                                                                                                    |  |
|                                                                                                    |  |
| Question 9                                                                                                    |  |
| Question 9                                                                                                    |  |
| Question 9 Question Type: MultipleChoice                                                                                                    |  |
| Question 9 Question Type: MultipleChoice  After integrating an Eloqua form externally on a client's website, the form is NOT capturing submissions in Eloqua. |  |

- A- The Eloqua form is active and the code has been integrated on another page on the client's website.
- B- "Must contain a valid number of characters" is set and the submitter is entering more characters on the webpage.
- **C-** The Eloqua form has a required field but the website is NOT reflecting that this field is required.
- D- A processing step has been updated on the form and the code has not been updated to reflect this on the client's website.

#### **Answer:**

A, D

## To Get Premium Files for 1Z0-340-22 Visit

https://www.p2pexams.com/products/1z0-340-22

## **For More Free Questions Visit**

https://www.p2pexams.com/oracle/pdf/1z0-340-22

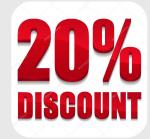